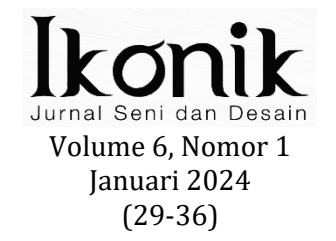

# **PERANCANGAN PENGENALAN MUSEUM DI SURABAYA MENGGUNAKAN** *AUGMENTED REALITY* **(AR)**

# **Mohammad As'ad Kholili1, Henny Rachmawati2**

1,2Desain Komunikasi Visual, Fakultas Teknik Universitas Maarif Hasyim Latif, Sidoarjo, Indonesia e-mail : as'ad@dosen.umaha.ac.id, [h3nnyrayusa@gmail.com](mailto:h3nnyrayusa@gmail.com)

# **ABSTRAK**

Perkembangan teknis yang cepat pada periode saat ini memiliki dampak luar biasa pada inovasi baru dengan berbagai jenis teknologi yang ada. Inilah yang mendorong orang untuk mencari alat yang membuat penyelesaian masalah menjadi sederhana dan efektif. Berdasarkan hasil kegiatan observasi dan wawancara di Surabaya terdapat 478 lokasi wisata yang masih banyak belum dikenal oleh masyarakat luas. Hal ini penulis berinisiatif merancang *augmented reality* untuk menampilkan tempat wisata yang ada di Surabaya. Agar wisatawan dari luar Surabaya bisa membayangkan diri sedang disana. *Augmented reality* dirancang agar para wisatawan dapat menemukan informasi dan memudahkan wisatawan mengenal tempat wisata di Surabaya dengan menggunakan aplikasi di *smartphone*. Berdasarkan penelitian di atas, dapat disimpulkan bahwa *augmented reality* dapat mempermudah wisatawan untuk mengetahui tempat wisata di Surabaya. Penulis mengumpulkan data untuk penelitian ini melalui Observasi, Wawancara, Studi Literatur dan Dokumentasi. Berdasarkan penelitian tersebut, dapat disimpulkan bahwa *augmented reality* dapat mempermudah pengunjung untuk mengetahui tempat wisata di Surabaya dengan menggunakan aplikasi di *smartphone*. Sebuah program yang disebut *augmented reality* memadukan elemen virtual dengan objek dunia nyata yang lebih menarik yang ditampilkan dalam format video. Hasil perancangan ini yaitu aplikasi *augmented reality* menyajikan video dan media pendukung lainnya. Di harapkan perancangan ini dapat meningkatkan kunjungan wisatawan di kota Surabaya.

**Kata kunci:** *Augmented reality*, Museum, Surabaya, Video, Wisata, Wisatawan

# *ABSTRACT*

*The rapid technical development of the current period has had a tremendous impact on new innovations with various types of existing technologies. This is what drives people to look for tools that make solving problems simple and effective. Based on the results of observations and interviews in Surabaya, there are 478 tourist sites, many of which are still unknown to the wider community. This is the author's initiative to design augmented reality to display tourist attractions in Surabaya. So that tourists from outside Surabaya can imagine themselves being there. Augmented reality is designed so that tourists can find information and make it easier for tourists to get to know tourist attractions in Surabaya by using an application on a smartphone. Based on the research above, it can be concluded that augmented reality can make it easier for tourists to find tourist attractions in Surabaya. The author collected data for this study through observation, interviews, literature studies and documentation. Based on this research, it can be concluded that augmented reality can make it easier for visitors to find tourist attractions in Surabaya by using an application on a smartphone. A program called augmented reality combines virtual elements with more interesting real-world objects displayed in video format. The result of this design is an augmented reality application that presents videos and other supporting media. It is hoped that this design can increase tourist visits in the city of Surabaya.*

*Keyword: Augmented reality, Museums, Surabaya, Videos, Tours, Travelers*

# **PENDAHULUAN**

Kota terbesar kedua di Indonesia adalah Surabaya, menawarkan beragam keunikan dan keberanekaragaman kehidupan. Hal yang sama berlaku untuk tempat wisata Surabaya yang saat ini mencapai hingga 478 tempat wisata dan beragam, meskipun banyak orang masih belum mengetahui jenis dan lokasinya (Louis dan Kwanda 2018).

Surabaya adalah kota yang dulunya dikenal sebagai pusat perdagangan kerajaan penting di pulau Jawa. Karena permasalahan tersebut maka tempat wisata memerlukan<br>teknologi informasi untuk mempermudah mempermudah pengunjung mendapatkan informasi berupa gambaran objek wisata yang ingin dikunjungi.

perkembangan selama periode ini berdampak signifikan pada inovasi baru dan berbagai jenis teknologi. Inilah yang memotivasi orang, pendekatan yang cepat dan efisien untuk pemecahan masalah. Salah satunya adalah media yang turut mempopulerkan a*ugmented reality* di masa kini.

Sebuah teknik yang disebut *augmenetd reality* mengintegrasikan elemen visual dua atau tiga dimensi dengan lingkungan aktual dan menampilkan hasilnya secara *real time*.

untuk meningkatkan setiap indera, termasuk pendengaran, sentuhan, dan penciuman. Selain bekerja di industri termasuk manufaktur, pendidikan, kesehatan, dan militer (Februariyanti, et al., 2021).

Dengan penggunaan perangkat seperti kacamata pintar, webcam, dan komputer, teknologi *augmented reality* ini dapat menyisipkan informasi akurat ke dalam dunia maya dan menampilkannya di dunia nyata. Saat ini, ada dua jenis pendekatan *augmented reality* dengan penanda dan tanpa tanda (Februariyanti et, al., 2021).

Biasanya, penanda *augmented reality* adalah gambar persegi hitam-putih dengan latar belakang putih dan bingkai hitam. Di sisi lain, metode yang disebut markless *augmented reality* saat ini sedang dikembangkan. Karena sudah diberikan, pengguna teknik ini tidak lagi membutuhkan spidol untuk menampilkan barangbarang digital (Februariyanti, et al., 2021).

Prevalensi penggunaan perangkat seluler saat bepergian adalah salah satu faktor yang mendorong adopsi *augmented reality* di industri pariwisata (Natalia dan Handi 2021). Selain itu, *augmented reality* Kecenderungan masyarakat untuk menggunakan perangkat *mobile* bepergian merupakan salah satu faktor yang mempengaruhi adopsi *augmented reality* di sektor pariwisata (Natalia dan Handi 2021).

Industri hiburan, medis, dan perjalanan semuanya mendapat manfaat dari *augmented reality*. Salah satu penerapan *augmented reality*  dalam industri travel adalah untuk memperkenalkan tempat wisata di suatu lokasi (Louis dan Kwanda 2018).

Kemampuan *augmented reality* dapat dilihat di berbagai perangkat seluler. Dalam prosedur ini, perangkat seluler akan berfungsi sebagai perangkat eksternal, menampilkan data seperti film, gambar, dan model tiga dimensi. Efek akhir akan terlihat oleh pengguna baik dalam pencahayaan alami maupun buatan (Natalia dan Handi, 2021).

Salah satu kemajuan teknologi yang paling menggelitik adalah ditemukannya teknologi

*augmented reality*. *Augmented reality* adalah teknologi yang menggabungkan konten digital yang dihasilkan oleh komputer secara *real time* dengan lingkungan yang sebenarnya. Berkat *augmented reality*, pengguna dapat melihat objek virtual dalam situasi sebenarnya baik dalam 2D maupun 3D (Nugroho dan Idajati, 2019).

Keunggulan aplikasi ini adalah pengguna dapat melihat secara *real time* bagaimana objek wisata yang diinginkan akan muncul di layar *smartphone* mereka, sehingga pengguna merasa bahwa objek tersebut benar-benar ada (Louis dan Kwanda, 2018).

## **METODE PENELITIAN**

Strategi atau urutan prosedur yang digunakan dalam proses rancangan dikenal juga dengan metodologi perancangan atau penciptaan.<br>Langkah perancangan ditempuh untuk perancangan ditempuh untuk<br>n konsep perancangan dan menghasilkan karya/produk (Natalia dan Handi, 2021).

## **Data yang Dibutuhkan**

Informasi yang diperlukan untuk<br>memenuhi tujuan dikumpulkan melalui dikumpulkan pengumpulan data. Tujuan yang tercantum dalam hipotesis menawarkan tanggapan awal terhadap pertanyaan penelitian.

#### **Data Primer**

Penulis langsung mengumpulkan informasi untuk mendapatkan data yang diperlukan. Dengan melakukan wawancara mendalam dengan narasumber di museum, penulis menyelesaikan hal tersebut.

#### **Data Sekunder**

Penulis telah membaca beberapa jurnal, dan informasi yang dikumpulkan dari publikasi tersebut menghasilkan data yang sangat berguna bagi penulis.

#### **Pengumpulan Data**

Metode Pengumpulan Data Ada banyak cara untuk mengumpulkan informasi untuk dipelajari. Metode pengumpulan data ini dapat digunakan secara terpisah atau dikombinasikan dengan satu atau lebih taktik lainnya (Valentino, et, al., 2022). Beberapa teknik untuk mengumpulkan data antara lain:

#### **Observasi**

Setelah melihat lingkungan sekitar dan memotret beberapa gambar sebelum memasuki ke dalam museum, penulis melakukan observasi diluar museum dan dalam museum. Penulis melakukan observasi selama setiap minggu selama 3 bulan.

Hasil dari observasi akan penulis letakkan pada lampiran.

## **Wawancara**

Wawancara dengan orang dalam di museum yang penulis lakukan untuk mempelajari lebih lanjut tentang museum target. Wawancara dengan narasumber dilakukan oleh penulis di dalam masing-masing museum. untuk memberikan<br>informasi lebih rinci tentang museum informasi lebih rinci tentang museum (Rahayuningsih, 2022).

#### **Studi Literatur**

Ada beberapa kegiatan yang berkaitan dengan pengelolaan sumber daya penelitian yang termasuk dalam teknik studi pustaka, antara lain membaca dan mencatat, serta mengumpulkan informasi perpustakaan. Tujuan utamanya adalah pengembangan berbagai manfaat teoretis dan praktis. Menemukan landasan teoretis, model mental, dan dugaan awal juga dikenal sebagai hipotesis penelitian adalah tujuan utama setiap peneliti (Rahayuningsih, 2022).

Untuk menyebarkan sumber daya untuk penelitian di berbagai sektornya. Ketika peneliti melakukan tinjauan literatur, mereka lebih<br>memahami masalah yang mereka teliti memahami (Rahayuningsih, 2022).

#### **Dokumentasi**

Dalam bentuk gambar dan video, penulis mengumpulkan dan menyusun informasi. Untuk memperoleh pengetahuan, informasi, dan bukti, dokumentasi adalah prosedur sistematis yang memerlukan penemuan, penggunaan, investigasi, perakitan, dan penyajian dokumen (Silayar, 2021).

#### **Penyajian Data**

Data disajikan secara visual agar lebih mudah dipahami. Tanpa presentasi yang menarik, akan menjadi tantangan bagi penulis untuk<br>membuat temuan akhir studi tersebut membuat (Halimatusadiya, et, al., 2022).

#### *Target Audience*

Meskipun semua wisatawan dimaksudkan untuk menggunakannya, audiens utama aplikasi ini adalah kaum muda dan juga anak-anak yang saat ini kurang tertarik dengan museum.

#### **Reduksi Data**

Setelah penelitian, reduksi data digunakan untuk mengolah data. Biasanya, setelah mengumpulkan data dari hasil studi, reduksi data ini dibantu oleh sejumlah alat yang membantu peneliti mencapai tujuannya (Nurjannah dan Santosa, 2022).

Untuk mengelola data yang memiliki beberapa keluaran, reduksi data merupakan salah

satu teknik pengolahan data yang sering digunakan dalam penelitian. Penelitian lapangan telah dikumpulkan dan juga ditemukan sebelum digunakan sebagai laporan dalam data penelitian (Nurjannah dan Santosa, 2022).

## **Tinjauan Masalah Perusahaan**

Kajian tentang sejarah dan ruang lingkup perusahaan yang nantinya akan dimanfaatkan untuk menampilkan objek wisata menggunakan Augmented Reality disebut gambaran umum masalah perusahaan. Museum Dr. Soetomo, Museum Olahraga, Museum Pendidikan, Museum W.R Supratman, Museum H.O.S. Tjokroaminoto dan Museum Sepuluh Nopember. Evaluasi kesulitan bisnis akan mempertimbangkan asal muasal dan deskripsi sejarah museum.

## **Sejarah Perusahaan**

Museum Olahraga ini dibangun untuk mengenang para atlet Surabaya yang berprestasi dalam mengibarkan bendera merah putih di ajang internasional. Museum seluas 501m2 yang menonjolkan sikap kompetitif yang mengharumkan nama negara ini berada dekat dengan kompleks GOR Pancasila dan lapangan THOR.

Memanfaatkan teknologi *Augmented Reality* untuk menampilkan berbagai medali asli yang telah disumbangkan oleh atlet lokal di Surabaya sekaligus memungkinkan para tamu untuk berfoto bersama para atlet ternama tersebut. Lantai pertama bangunan dua lantai ini berisi kumpulan cerita rakyat/olahraga tradisional dan kata-kata inspiratif dari para atlet. Di lantai dua, terdapat berbagai kegiatan antara lain pencak silat, gulat, bulu tangkis, tenis, voli pantai, dan lain-lain.

Museum Pendidikan memiliki representasi nyata dari tradisi pendidikan dari periode Praaksara, Klasik, Kolonial, dan Kemerdekaan Amerika. di bekas Sekolah Taman Siswa di Jalan Genteng Kali No. 10 Surabaya, bekerja sama.

Museum Soetomo, D.O. Gedung Nasional Indonesia (GNI) diresmikan pada 11 Juli 1930. Boedi Oetomo, Dr. Soetomo, adalah penggerak pendiriannya, dengan gagasan bahwa gedung ini akan menjadi tempat pertemuan para aktivis kemerdekaan Indonesia untuk merencanakan taktik dan strategi.

Pelopor kemerdekaan lainnya, antara lain Achmad Dais, R. Sundjoto, R.M.H. Sujono, R.P. Sunario Gondokusumo, dan R. Sundjoto, juga memberikan dana untuk perluasan usaha dalam bentuk koperasi. Dalam rangka ulang tahun Indonesische Studie Club yang keenam, Dr. Soetomo meletakkan batu pertama Paviliun Soko Guru. Pada 12 Juli 1930, batu pertama dipasang, dan pada 13 Juli 1930, secara resmi didedikasikan. Dr. Soetomo juga menjabat sebagai Ketua Dewan GNI.

W.R. Supratman dibuka secara resmi oleh Walikota Surabaya, Ir. Tri Rismaharini, pada 10 November 2018. Di rumah Wage Rudolf Soepratman yang meninggal dunia di Surabaya, museum ini berada di Jalan Mangga 21. Meski sedang sakit, sang komposer tetap menggunakan biola untuk memperjuangkan kemerdekaan Indonesia, dan rumah ini menjadi kenang-kenangan terakhir dari usahanya. Pencipta lagu Indonesia Raya pernah tinggal serumah dengan Ibu Rokijem, adik W. R. Soepratman, dan keluarga mereka. Rumah itu dibangun pada abad ke-20.

39 koleksi saat ini disimpan di Museum W.R. Soepratman. Di antaranya adalah replika W.R. Soepratman, kostum, area souvenir, merupakan tempat W.R. Supratman menerima penghargaan dari pemerintah Indonesia. Dengan melihat reproduksi dan foto-foto yang disertai memorabilia zona, pengunjung dapat mempelajari kehidupan pahlawan nasional W.R. Supratman. Foto-foto W.R. dan orang-orang terpenulisng digunakan untuk menghiasi ruang tamu.

Museum H.O.S Tjokroaminotodi resmikan oleh Wali Kota Surabaya Tri Rismaharini. Rumah H.O.S. Tjokroaminoto sebagai museum Pemerintah Kota Surabaya dan tujuan wisata sejarah di resmikan pada 27 November 2017. Selain menjadi rumah Pahlawan Nasional H. O. S. Tjokroaminoto dan keluarganya, rumah di Jalan Peneleh Gang VII Surabaya juga berperan sebagai tempat berkumpulnya tokoh-tokoh pergerakan berbagai aliran kepercayaan, antara lain Ir. Soekarno, Semaoen, Alimin, Darsono, dan Tan Malaka. Museum H.O.S Tjokroaminoto memiliki 143 koleksi saat ini dipamerkan.

Di jantung kota Surabaya, Museum Tugu Pahlawan Sepuluh Nopember terletak di dekat perempatan Jl. Bubutan, Jl. Tembaan, Jl. Pahlawan, dan Jl. Kebonrojo. Ukuran Tugu Pahlawan tinggi 41,5 meter yang berbentuk seperti "paku terbalik" ini memiliki diameter bawah 3,1 meter dan diameter atas 1,3 meter. Ukiran di dasar monumen yang melambangkan api peperangan antara lain trisula, cakra, stamba, dan padma.

yang menghormati keberanian anak-anak Suroboyo dalam mengusir penjajah, memiliki makna filosofis yang mendalam. Ir. Soekarno, Presiden Republik Indonesia, didirikan pada tanggal 10 November 1951, dan diresmikan pada tanggal 10 November tahun 1952.

Pintu masuk yang kadang disebut gapura bentar ini terletak di sebelah selatan, dan peristiwa yang terjadi di surabaya digambarkan dalam relief area pada tembok yang mengelilingi pelataran parkir Tugu Pahlawan. Upacara yang dikenal dengan Hujung Galuh ini berlangsung di pelataran kawasan Tugu Pahlawan. Di sana terdapat patung<br>Soekarno-Hatta serta lapangan upacara, Soekarno-Hatta

pengelompokan enam patung pahlawan (Gubernur Suryo, Doel Arnowo, Bung Tomo, R. Mohammad, Mayor Jenderal Soengkono, dan Residen Sudirman), sebuah monumen untuk menghormati para pahlawan, dan prasasti batu.

Abdurrahman Wahid, Presiden Republik Indonesia, meresmikan museum pada 19 Februari 2000. Sebanyak 416 koleksi, termasuk fotografi, senjata sitaan, dan koleksi artefak Pertempuran Surabaya, disimpan di dalam bentuk piramida struktur. Museum ini juga menyediakan atraksi tambahan termasuk diorama statis dan terkomputerisasi.

## **Tabel 1. Deskripsi Perusahaan**

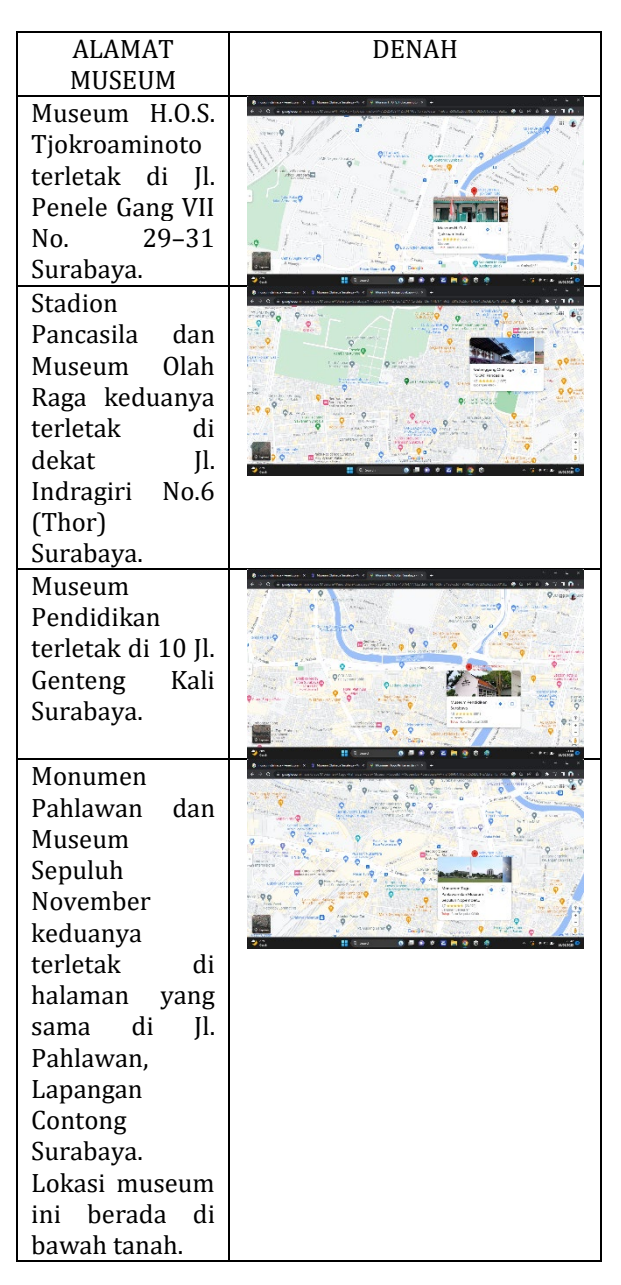

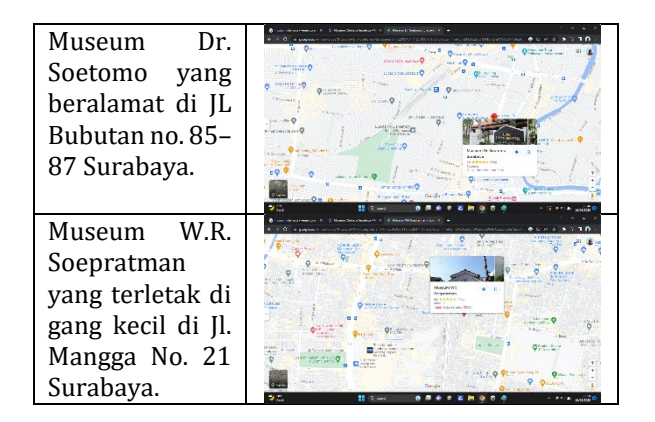

#### **HASIL DAN PEMBAHASAN**

Pada bab ini, hasil studi akan dirangkum dan dibahas sehubungan dengan apa yang akan digunakan untuk menggambarkan hasil. Hasil penelitian disajikan dan disusun sesuai dengan jenis sub pembahasannya agar lebih mudah dipahami oleh pembaca.

## **Konsep Perancangan**

Langkah terakhir dalam membuat desain adalah konsep desain. Konsep desain yang akan digunakan mengambil inspirasi dari banyak cara yang telah dilakukan sebelumnya. Salah satunya dengan wawancara dengan pegawai di Museum.

> "Museum Pendidikan Surabaya Ada antara 100 dan 150 pengunjung per hari dari Selasa hingga Jumat. Di akhir pekan, di hari libur, atau di hari Sabtu, ada lebih banyak orang di sana." (Wawancara, Nadia 2023)

> "Museum H.O.S Tjokroaminoto dikunjungi antara 50 hingga 100 pengunjung setiap hari dari Selasa hingga Jumat. Pada akhir pekan, hari libur, dan Sabtu, ada lebih banyak pengunjung di sana." (Wawancara, Haris 2023)

> "Museum W.R. Soepratman dari hari Selasa hingga Jumat pengunjung mencapai antara 50 hingga 100 orang. Pada hari Sabtu, Minggu, dan hari libur, lebih banyak orang yang hadir." (Wawancara, Arip 2023)

> "Museum Olah Raga pada hari Selasa hingga Jumat pengunjungnya sedikit. Pada akhir pekan, hari libur, dan Sabtu, ada lebih banyak pengunjung di sana." (WAwancara, Ferry 2023)

"Museum Dr. Soetomo sejak hari Selasa hingga Jumat pengunjung museum sedikit. Pada hari Sabtu, Minggu, dan hari libur, ada lebih pengunjung (Wawancara, Rani 2023)

"Museum Sepuluh Nopember<br>pengunjungnya sangat sulit pengunjungnya sangat sulit diperkirakan jumlahnya dari Selasa hingga Jumat. Namun pada hari sabtu, minggu dan hari libur pengunjung lebih banyak." (Wawancara, Damar 2023)

## **Konsep Kreatif**

Memperkenalkan tempat wisata Surabaya dengan *augmented reality*. sehingga mereka yang belum pernah mengunjungi tempat wisata pun lebih terbiasa dengannya.

#### **Tujuan Kreatif**

Orang-orang akan semakin tertarik untuk pergi ke museum dan mempelajari sejarah Indonesia. Dan masyarakat umum dan turis lebih mengenal dan mengingat para pahlawan.

### **Strategi Kreatif**

Dengan menghadirkan film-film museum melalui *Augmented Reality*, banyak masyarakat dan wisatawan akan semakin tertarik dengan museum.

## **Program Perancangan**

Pembuatan Karya Pra Produksi, Produksi, Pasca Produksi, dan Selesai dimulai dengan Program Perancangan.

## **Pra Produksi**

Saat ini, penulis memutuskan untuk menggunakan ide *Augmented Reality* (AR). Penilaian penulis terhadap keadaan dan lingkungan mendorong tema yang akhirnya dipilih. Tahapan selanjutnya adalah memilih template desain dan membuat katalog tujuan wisata dengan gambar, video, dan informasi relevan lainnya. Materi aplikasi berasal dari gambar, video, dan informasi yang dikumpulkan selama wawancara ahli di berbagai tujuan wisata (Mubharokh et, al., 2022).

## Tabel 2. Gambaran Pra Produksi

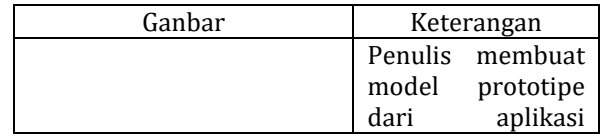

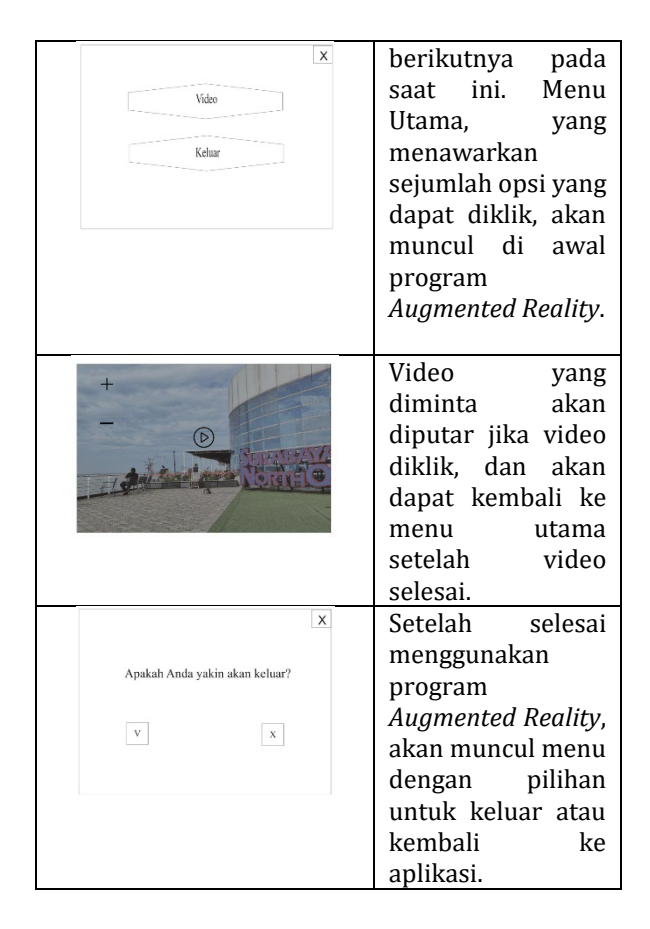

## **Produksi**

Aplikasi *Augmented Reality* (AR) pertama sedang dibuat melalui desain penanda aplikasi dan pemodelan objek. *Bookmark* yang dibuat diposting ke situs web Vuforia di mana format basis datanya dapat diunduh. Sebelum mengekspor penanda dan objek yang dikembangkan ke formulir aplikasi, langkah terakhir adalah mengintegrasikannya. (Mubharokh et, al. 2022).

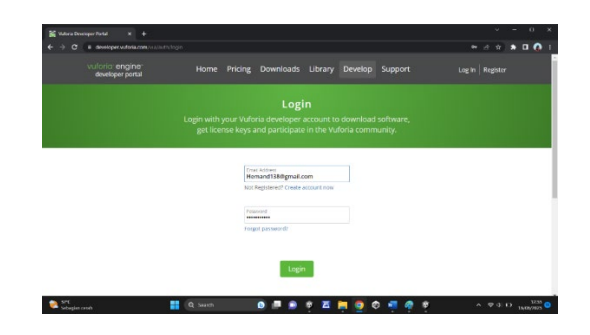

Gambar 1. Tampilan Log in

Memanfaatkan Vuforia. Langkah pertama adalah mengetikkan alamat<br>Https://developer.vuforia.com. Database akan Https://developer.vuforia.com. dibuat menggunakan alamat ini dan kemudian terhubung ke Unity.

Jika belum memiliki akun, klik daftar setelah memasukkan alamat. Jika belum pernah mendaftar, maka harus daftar terlebih dahulu. Setelah mendaftar, harus memasukkan email dan kata sandi. Akan masuk ke Vuforia setelah mengklik *login*, banyak pilihan didalamnya. Pilih *Target Manager*.

Setelah itu untuk membangun *database* setelah login ke *target manager*, klik add *database* seperti yang diilustrasikan. Buat nama yang sesuai setelah memilih "tambahkan basis data", lalu tentukan perangkat yang digunakan dan pilih "buat". menjadi *database* baru dengan nama yang kita suka.

Setelah *Database* jadi selanjutnya membuat isi *database* dengan cara mengklik *database* yang telak kita buat tadi. Setelah *database* diklik setelah itu klik *Add target* untuk membuat *target* yang kita inginkan. Setelah klik add target masukkan gambar, 3D, dan sebagainya yang diinginkan setelah itu beri nama target tersebut.

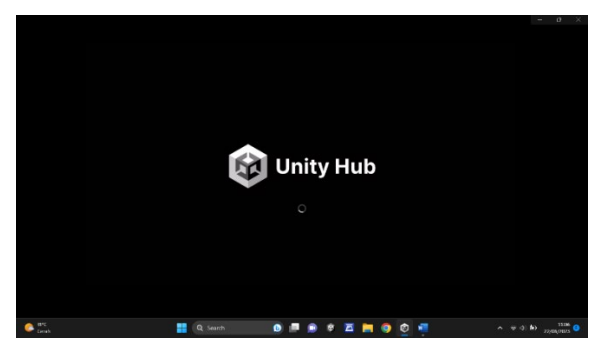

Gambar 2. Tampilan Unity Hub

Setelah itu klik add dan pastikan retingnya lebih dari 3 agar baik. Cara Penggunaan Unity. Download unity terlebih dulu setelah itu apabila sudah download dan meginstalnya. Setelah masuk unity akan membuat unity klik *new project* untuk membuat *project* baru pada unity.

Setelah klik new project pilih 3D dan beri nama pada project yang akan dibuat setelah itu klik create project. Setelah project unity yang dibuat telah jadi maka tampilan awal *project* di unity. Setelah itu kita bisa atur aplikasi apa yang akan digunakan nanti.

Bisa android, IOS (Apple) dan sebagainya. Setelah itu kita atur menjadi *Augmented Reality*  (AR) pada bagian hirarki.

Menjelaskan memasukkan barcode pada unity dengan mengambil data di database Vuforia. Setelah itu sesuaikan ukuran barcode sesuai dengan yang diinginkan. Setelah barcode dimasukkan pada unity maka kita gabungkan video dengan gambar barcode. Dengan cara tambahkan Quad dan masukkan video kedalam video player. Setelah itu

kita sesuaikan ukuran video dengan barcode agar nanti pada saat di gunakan terlihat.

pembuatan video penulis menggunakan peralatan untuk video dokumentasi. Pada tabel 4.1 menjelaskan spesifikasi peralatan yang digunakan.

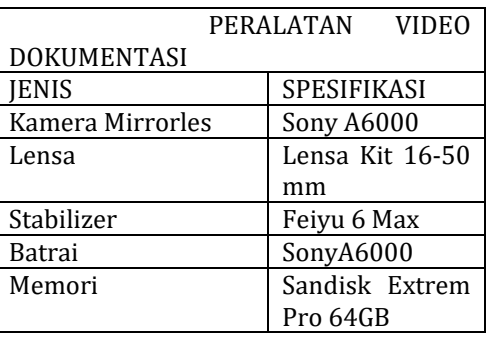

Tabel 3. Prangkat Pengerjaan

Pada pembuatan video penulis menggunakan peralatan untuk video dokumentasi. Pada table 4.2 menjelaskan spesifikasi peralatan yang digunakan.

Tabel 4. Prangkat Pengerjaan

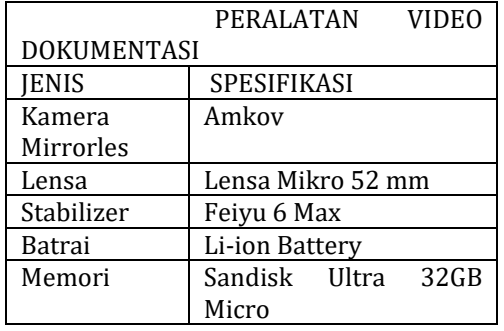

## **Pasca Produksi**

Tahap pasca produksi dengan melakukan pengujian aplikasi dan menerbitkan aplikasi. Pengujian dilakukan untuk pembanding kualitas aplikasi. Aplikasi ini di uji coba pada *smartphone* yang memiliki aplikasi unity. Apabila pengujian ini berjalan sesuai dan tidak ada kendala pada aplikasi tersebut dapat di artikan aplikasi tersebut dapat di terbitkan (Mubharokh et, al. 2022).

Pada tampilan awal aplikasi Pengenalan tempat wisata di Surabaya. Yang berisi Start yang akan masuk pada kamera yang mendeteksi barcode. Setelah itu ada petunjuk yang akan sedikit penjelasan dan about menjelaskan sedikit tentang penulis terakhir keluar dari aplikasi.

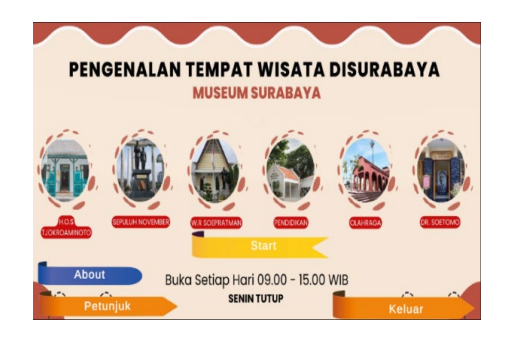

Gambar 3. Visual Pengenalan Tempat Wisata

Menjelaskan tampilan pada about yang menjelaskan sedikit tentang penulis. Jika pilih kembali maka akan ke menu utama sebagai tampilan awal. Menampilkan tentang isi dari petunjuk penggunaan aplikasi. Agar pengguna aplikasi lebih mudah menggunakannya.

Apabila start diklik maka akan masuk kedalam kamera yang mendeteksi barcode. Menunjukan apabila belum menunjukan barcode maka tidak akan muncul video apapun didalam aplikasi. Menunjukan barcode supaya terdeteksi sehingga menampilkan video yang diinginkan.

#### **PENUTUP**

## **Kesimpulan**

Berdasarkan penelitian tersebut di atas, dapat disimpulkan bahwa wisatawan di luar Surabaya perlu dikenalkan tempat wisata di Surabaya menggunakan *Augmented Reality* agar dapat mempermudah untuk mengetahui tempat wisata di Surabaya. Sebuah program yang disebut *Augmented Reality* memadukan elemen virtual dengan objek dunia nyata yang lebih menarik yang ditampilkan dalam format video.

Untuk memperkenalkan tempat wisata Surabaya melalui *augmented reality*. Membuat video dengan foto-foto yang diambil di tempattempat tersebut, yang kemudian dipindai. Sehingga wisatawan lebih terinformasi tentang daerah tersebut sebelum mengunjungi tempat wisata yang ingin mereka lihat.

Sebuah aplikasi digunakan sebagai media utama dalam perancangan *Augmented Reality* sebagai alat pemasaran tempat wisata Surabaya. Hal ini juga dirancang untuk membantu keberhasilan media primer. Contoh media pendukung antara lain Kaos, Gantungan Kunci, Pin, Stiker, Tote Bag, Mug, dan X Banner yang sebagian besar berbentuk produk. **Saran**

Penulis menyadari dalam pembuatan aplikasi *Augmented Reality* ini terdapat banyak kekurangan yang dapat diperbaiki, maupun dilengkapi oleh pengembang selanjutnya. Adapun kekurangan dari aplikasi ini seperti berikut:

- 1. Pengembang aplikasi *Augmented Reality*  dapat melakukan pengembangan terhadap pembuatan 3D agar menyerupai objek sesungguhnya.
- 2. Pengembang dapat menambahkan tempat wisata di Suabaya lainnya.

## **DAFTAR PUSTAKA**

- Februariyanti, H, M S Utomo, D H U Ningsih, and ...<br>2021. "Pengenalan Gedung Berseiarah 2021. "Pengenalan Gedung Bersejarah<br>Jiwasraya Semarang Melalui Media Jiwasraya Semarang Melalui Media Pembelajaran Berbasis Augmented Dan Virtual Reality." *Dinamik* 26(2): 49–57. https://www.unisbank.ac.id/ojs/index.php/f ti1/article/view/8927.
- Halimatusadiya, Ririn Andriani Kumala Dewi, and Khoimatun. 2022. "Analisis Pelaksanaan Pembelajaran Daring Pada Masa Pandemi Covid-19 Di Sekolah Dasar." *Jurnal Educatio FKIP UNMA* 8(1): 229–35.
- Louis, Theddy, and Timoticin Kwanda. 2018. "G Aleri Sejarah Kota Surabaya Di Surabaya." VI(1): 761–68.
- Mubharokh, Angge Sapto, Zulkardi Zulkardi, Ratu Ilma Indra Putri, and Ely Susanti. 2022. "Kemampuan Penalaran Matematis Peserta Penyajian

Menggunakan Pendidikan Matematika Realistik Indonesia (Pmri)." *JPMI (Jurnal Pembelajaran Matematika Inovatif)* 5(2): 345.

- Natalia, Nila, and Salya Lidya Handi. 2021. "Implementasi Augmented Reality Sebagai Media Pengenalan Objek Wisata Sejarah Kota Sukabumi Menggunakan Metode Marker Dan Markerless." *SEMNASTERA (Seminar Nasional Teknologi dan Riset Terapan)* 3: 208–15.
- Nugroho, Felicia Esterlita, and Hertiari Idajati. 2019. "Identifikasi Tema Wisata Budaya Dan Sejarah Di Kota Surabaya (Studi Kasus: Sepanjang Sungai Kalimas)." *Jurnal Penataan Ruang* 14(2): 34.
- Nurjannah, Nifta, and Budi Santosa. 2022. "Perilaku Kecanduan Game Online Pada Remaja Di Jorong Sungai Cubadak Kabupaten Agam." *Orien: Cakrawala Ilmiah Mahasiswa* 1(3): 257–66.
- Rahayuningsih, Fajar. 2022. "Internalisasi Filosofi Pendidikan Ki Hajar Dewantara Dalam Mewujudkan Profil Pelajar Pancasila." *SOCIAL : Jurnal Inovasi Pendidikan IPS* 1(3): 177–87.<br>Silavar. 2021.
- "Tata Kelola Pemerintahan Kolaboratif." 6(02): 859–74.
- Valentino, Kingsley, Julius Andi Nugroho, and Budi Darmo. 2022. "Perancangan Motion Graphic Science Show 2020 Tentang Pengenalan Spesies Baru." *Visual* 17(1): 1–9.